## FRED Dispense Fact Sheet

## Stop a dispense record being sent to My Health Record

Note: These steps assume that your software is connected to the My Health Record system, the patient has a My Health Record and their individual healthcare identifier (IHI) has been validated in your system

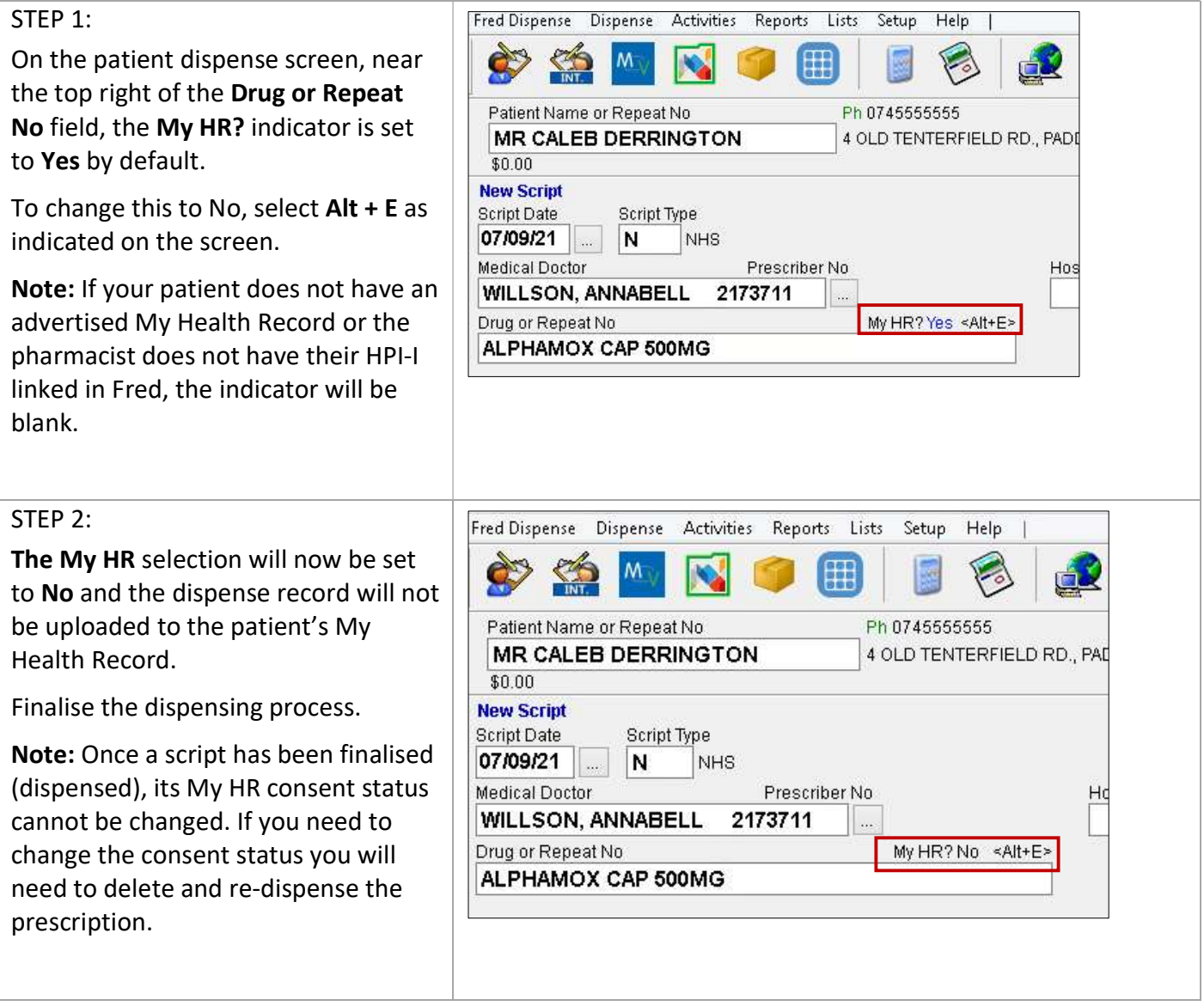

## Dispense Errors and My Health Record

- 1. If you have made a dispense error (e.g. wrong drug or directions) that was uploaded to a patient's My Health Record, go back into the dispense record, edit the prescription as normal and finalise the dispensing encounter. The correct entry will then be re-uploaded to the patient's My Health Record.
- 2. If you dispensed under the wrong patient's My Health Record, you will need to delete the dispense record and re-dispense in full to the correct patient. DO NOT use the Merge Function in Fred for this purpose.

## Useful links

 For upcoming training opportunities, visit Events and Webinars: https://www.digitalhealth.gov.au/newsroom/events-and-webinars

For assistance contact the My Health Record helpline on 1800 723 471 or email help@digitalhealth.gov.au

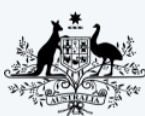

**Australian Government Australian Digital Health Agency** 

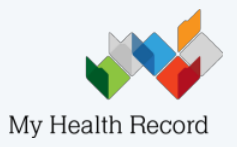